## \*15G062041000AK\*

P/N: 15G062041000AK V1.0

## ASRock WiFi Connector Utility

ASRock WiFi Connector Utility allows you to easily turn on/off the wireless feature.

For Windows® 10 (RS2):

How to install ASRock WiFi Connector Utility

Please install the WiFi driver and ASRock WiFi Connector Utility by running the Support CD. You can also download the latest driver and utility from ASRock's website : http://www.asrock.com.

ASRock WiFi Connector Utility

Now you can turn on/off the WiFi function through ASRock WiFi Connector Utility.

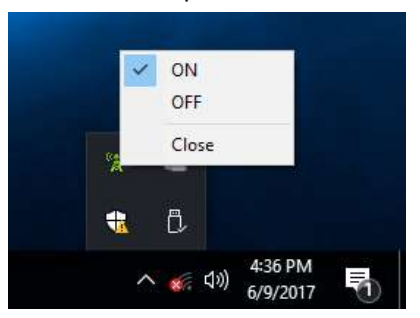

For OS other than Windows® 10:

If you install OS other than Windows® 10, please enable the WAN Radio feature in UEFI.

To enable the WAN Radio feature:

- 1. Enter UEFI by pressing <F2> or <Del> during system startup.
- 2. Select "Advanced > Chipset Configuration" from the menu.
- 3. Set "WAN Radio" settings to "Enabled".
- 4. Press F10 to Save and Exit.